一、點選檔案→儲存(如儲存到桌面)

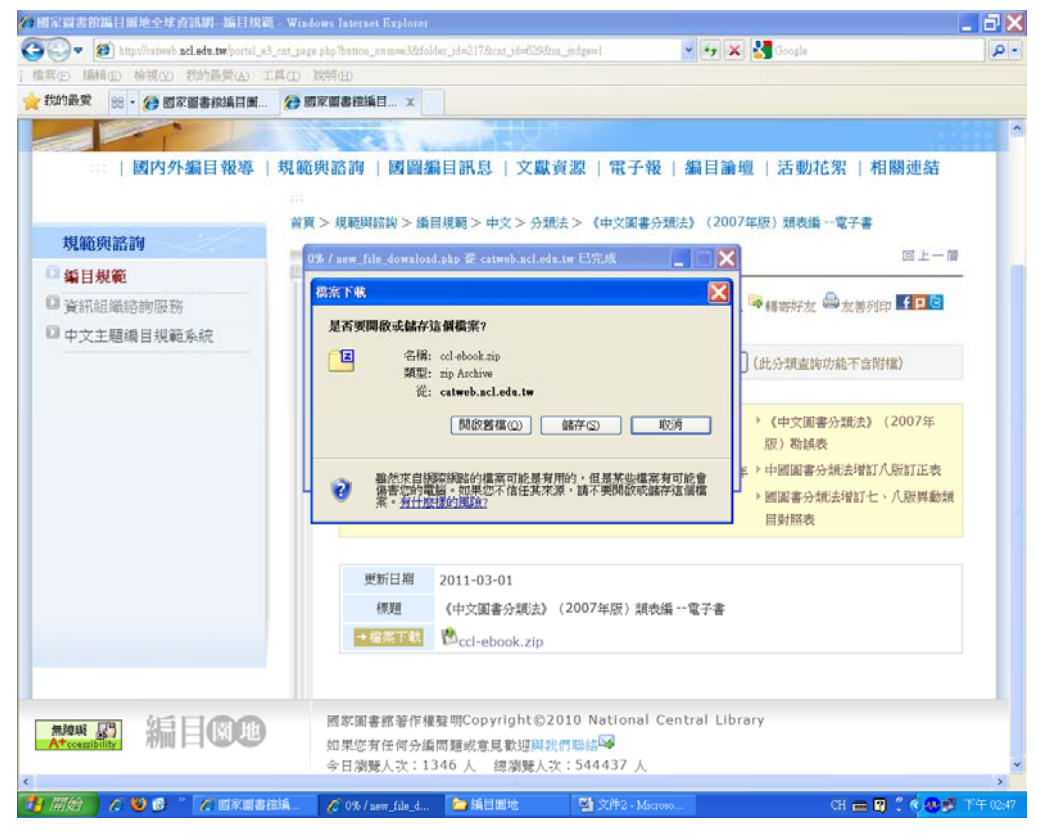

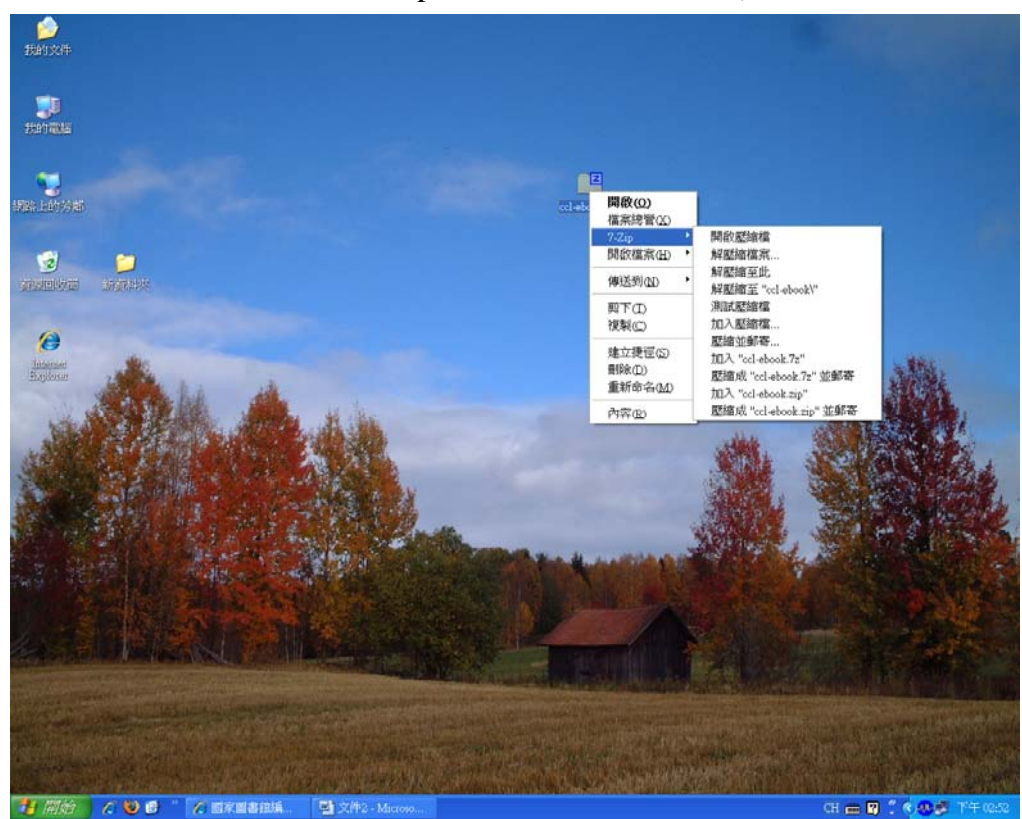

二、點選檔案→按右鍵→7-Zip→解壓檔至"ccl-ebook\"

## 三、點選「ccl-ebook」資料夾

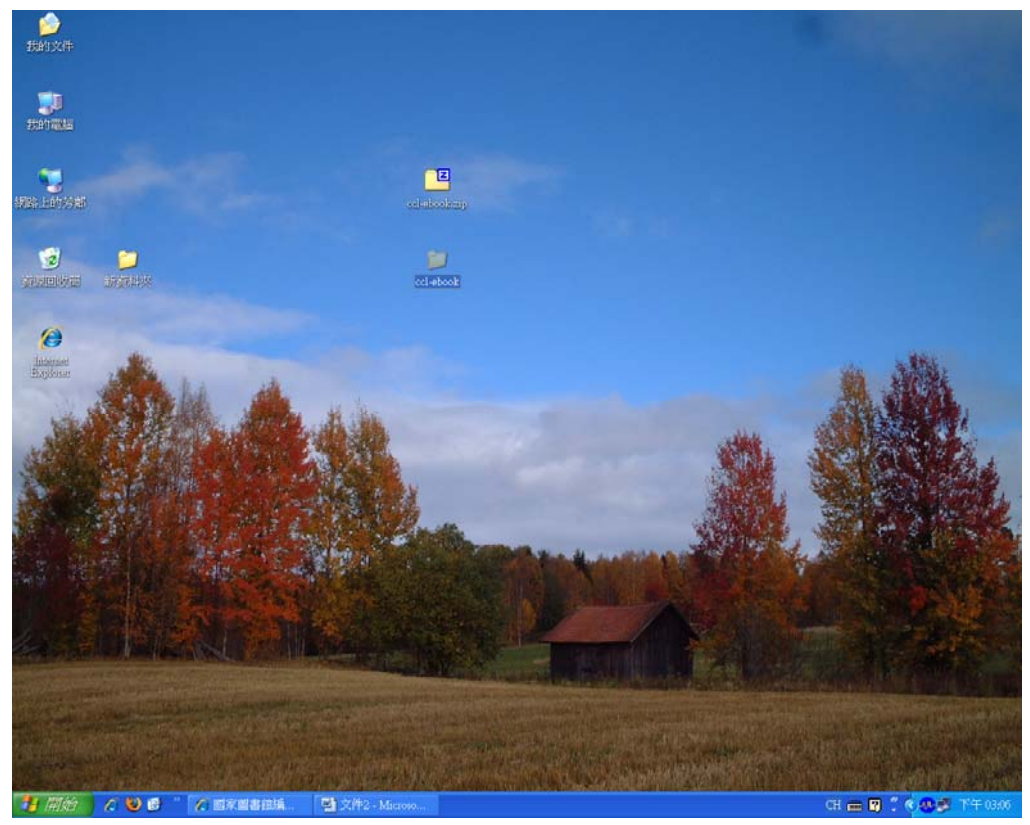

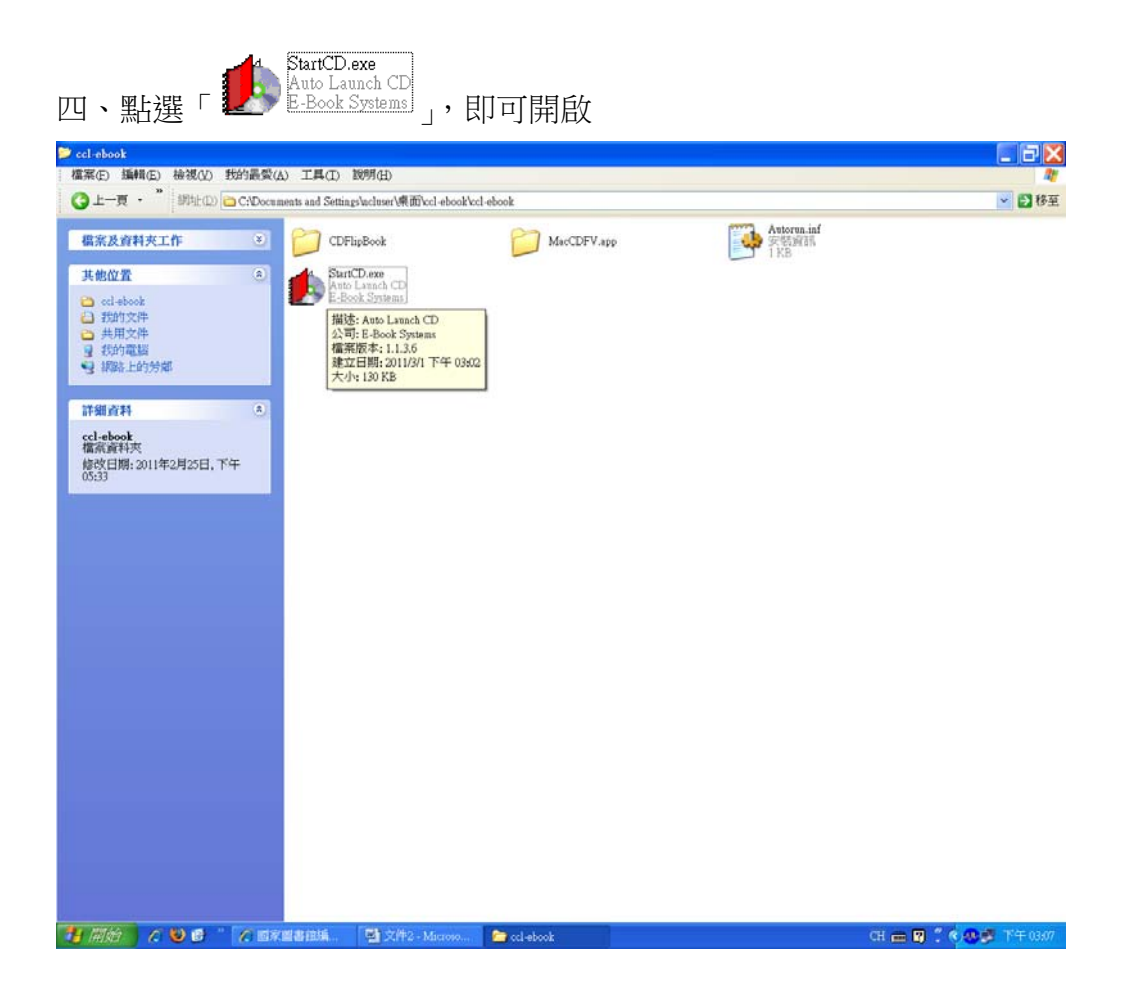